# IBM Business Process Manager Advanced - Process Server

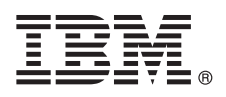

**Version 8.5.6**

## **Guide de démarrage rapide**

*Le présent document vous permet d'installer et de configurer IBM Business Process Manager Advanced - Process Server version 8.5.6*

**Version en langue nationale :** Pour obtenir le Guide de démarrage rapide dans d'autres langues, imprimez le PDF spécifique à une langue depuis le DVD Guide de démarrage.

## **Présentation du produit**

IBM® Business Process Manager Advanced - Process Server est une plateforme de gestion de cas et de processus métier complète permettant de gérer des processus métier et des cas. Elle comprend des outils et des environnements d'exécution qui vous permettent de concevoir, d'exécuter, de surveiller et d'optimiser vos cas et processus métier.

#### **1 Étape 1 : Accès au logiciel et à la documentation**

Si vous avez téléchargé ce produit depuis IBM Passport Advantage, suivez les instructions du document de téléchargement :

- v [Pour AIX](http://www.ibm.com/support/docview.wss?uid=swg24038618) [\(http://www.ibm.com/support/docview.wss?uid=swg24038618\)](http://www.ibm.com/support/docview.wss?uid=swg24038618)
- v [Pour Linux](http://www.ibm.com/support/docview.wss?uid=swg24038617) [\(http://www.ibm.com/support/docview.wss?uid=swg24038617\)](http://www.ibm.com/support/docview.wss?uid=swg24038617)
- v [Pour Solaris](http://www.ibm.com/support/docview.wss?uid=swg24038615) [\(http://www.ibm.com/support/docview.wss?uid=swg24038615\)](http://www.ibm.com/support/docview.wss?uid=swg24038615)
- v [Pour Windows](http://www.ibm.com/support/docview.wss?uid=swg24038616) [\(http://www.ibm.com/support/docview.wss?uid=swg24038616\)](http://www.ibm.com/support/docview.wss?uid=swg24038616)

Cette offre produit comprend les composants suivants :

- Le DVD du guide de démarrage rapide
- v IBM BPM Advanced Process Server version 8.5.6, y compris IBM Installation Manager version 1.8.1, et IBM DB2 Express Edition version 10.1
- IBM WebSphere Application Server Network Deployment version 8.5.5.5, y compris IBM WebSphere SDK Java<sup>™</sup> Technology Edition version 7.0 et IBM WebSphere SDK Java Technology Edition version 7.1
- v IBM Process Federation Server version 8.5.6, y compris IBM Installation Manager version 1.8.1, IBM WebSphere Application Server Liberty Network Deployment version 8.5.5.5 et IBM WebSphere SDK Java Technology Edition Version 7.0 for Liberty
- IBM DB2 Enterprise Server Edition version 10.5
- IBM DB2 Workgroup Server Edition version 10.5
- IBM Tivoli Directory Server version 6.3
- IBM Tivoli Access Manager for e-Business version 6.1.1

Certains de ces composants sont facultatifs. Pour connaître les composants du produit, les configurations disponibles et les instructions d'installation, voir la documentation [IBM BPM version 8.5.6](http://www.ibm.com/support/knowledgecenter/SSFPJS_8.5.6/) [\(http://www.ibm.com/support/](http://www.ibm.com/support/knowledgecenter/SSFPJS_8.5.6/) [knowledgecenter/SSFPJS\\_8.5.6/\)](http://www.ibm.com/support/knowledgecenter/SSFPJS_8.5.6/).

Une documentation complémentaire est disponible à la page [IBM Business Process Manager - Library](http://www.ibm.com/software/integration/business-process-manager/library/documentation) [\(http://www.ibm.com/software/integration/business-process-manager/library/documentation\)](http://www.ibm.com/software/integration/business-process-manager/library/documentation).

### **2 Étape 2 : Evaluation de la configuration matérielle et logicielle**

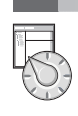

Vous pouvez utiliser IBM BPM dans de nombreuses configurations. Pour plus d'informations, voir la section [Planification](http://www.ibm.com/support/knowledgecenter/SSFPJS_8.5.6/com.ibm.wbpm.imuc.doc/topics/cpln_bpm.html) [de l'installation d'IBM Business Process Manager](http://www.ibm.com/support/knowledgecenter/SSFPJS_8.5.6/com.ibm.wbpm.imuc.doc/topics/cpln_bpm.html) [\(http://www.ibm.com/support/knowledgecenter/SSFPJS\\_8.5.6/](http://www.ibm.com/support/knowledgecenter/SSFPJS_8.5.6/com.ibm.wbpm.imuc.doc/topics/cpln_bpm.html) [com.ibm.wbpm.imuc.doc/topics/cpln\\_bpm.html\)](http://www.ibm.com/support/knowledgecenter/SSFPJS_8.5.6/com.ibm.wbpm.imuc.doc/topics/cpln_bpm.html). Vérifiez la licence du produit pour vous assurer que vous disposez des autorisations nécessaires pour prendre en charge votre topologie et que vous comprenez les restrictions d'utilisation concernant tous les composants logiciels fournis avec le produit.

Pour connaître la configuration système requise, voir la page ["detailed system requirements](http://www.ibm.com/software/reports/compatibility/clarity/softwareReqsForProduct.html) for the IBM Business Process Manager Advanced product" [\(http://www.ibm.com/software/reports/compatibility/clarity/softwareReqsForProduct.html\)](http://www.ibm.com/software/reports/compatibility/clarity/softwareReqsForProduct.html).

#### **3 Étape 3 : Installation d'IBM BPM Advanced - Process Server**

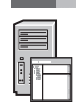

Pour créer une topologie de déploiement réseau Process Server via la base de données DB2 Express Edition, procédez comme suit, pour une installation standard :

- 1. Procurez-vous les fichiers compressés à partir des DVD ou des images téléchargées, puis extrayez tous les fichiers des archives au même endroit sur votre disque dur. Il se peut que le système vous invite à remplacer les répertoires.
- 2. Lancez le tableau de bord, puis sélectionnez l'option d'**utilisation du programme d'installation standard**.
- 3. Vérifiez les informations dans le panneau suivant, notamment l'emplacement d'installation, puis cliquez sur **Suivant**.
- 4. Installez une base de données DB2 Express Edition imbriquée. Si DB2 est déjà installé, vous êtes invité à installer le produit avec la base de données existante. Cliquez sur **Suivant**.
- 5. Lisez le contrat de licence et acceptez-le, puis cliquez sur **Installer le logiciel** pour commencer l'installation. Pendant l'installation du logiciel, vous pouvez afficher et imprimer les informations sur l'installation.

Une fois l'installation standard terminée, la console Démarrage rapide démarre automatiquement.

Pour les installations personnalisées, sélectionnez l'option **Installation personnalisée (en utilisant le programme d'installation personnalisée)** dans le tableau de bord. IBM Installation Manager démarre. Pour en savoir plus sur l'installation, voir le [guide d'installation et de configuration d'IBM BPM Interactive](http://www.ibm.com/support/knowledgecenter/SSFPJS_8.5.6/com.ibm.wbpm.imuc.doc/topics/bpm_roadmap_form.html) [\(http://www.ibm.com/support/](http://www.ibm.com/support/knowledgecenter/SSFPJS_8.5.6/com.ibm.wbpm.imuc.doc/topics/bpm_roadmap_form.html) [knowledgecenter/SSFPJS\\_8.5.6/com.ibm.wbpm.imuc.doc/topics/bpm\\_roadmap\\_form.html\)](http://www.ibm.com/support/knowledgecenter/SSFPJS_8.5.6/com.ibm.wbpm.imuc.doc/topics/bpm_roadmap_form.html).

#### **Informations supplémentaires**

**?** Pour obtenir d'autres ressources, consultez les liens suivants :

- v [IBM Education Assistant](http://publib.boulder.ibm.com/infocenter/ieduasst/v1r1m0/) [\(http://publib.boulder.ibm.com/infocenter/ieduasst/v1r1m0/\)](http://publib.boulder.ibm.com/infocenter/ieduasst/v1r1m0/)
- v [IBM developerWorks Business Process Management zone](http://www.ibm.com/developerworks/bpm/) [\(http://www.ibm.com/developerworks/bpm/\)](http://www.ibm.com/developerworks/bpm/)
- v [Informations de support](http://www.ibm.com/support/entry/portal/Overview/Software/WebSphere/IBM_Business_Process_Manager_Advanced) [\(http://www.ibm.com/support/entry/portal/Overview/Software/WebSphere/](http://www.ibm.com/support/entry/portal/Overview/Software/WebSphere/IBM_Business_Process_Manager_Advanced) [IBM\\_Business\\_Process\\_Manager\\_Advanced\)](http://www.ibm.com/support/entry/portal/Overview/Software/WebSphere/IBM_Business_Process_Manager_Advanced)

IBM Business Process Manager Advanced - Process Server version 8.5.6 Licensed Materials - Property of IBM - Eléments sous licence - Propriété d'IBM. © Copyright IBM Corp. 2000, 2015. U.S. Government Users Restricted Rights - Use, duplication or disclosure restricted by GSA ADP Schedule Contract with IBM Corp.

IBM, le logo IBM, ibm.com, DB2, Passport Advantage, Tivoli, et WebSphere sont des marques d'International Business Machines Corp., dans de nombreux pays. Les autres noms de produits et de services peuvent être des marques d'IBM ou d'autres sociétés. Pour obtenir la liste des marques d'IBM, voir [«Copyright and trademark information»](http://www.ibm.com/legal/copytrade.shtml) [\(www.ibm.com/legal/copytrade.shtml\)](http://www.ibm.com/legal/copytrade.shtml) sur le Web.

Référence : CF4AEML

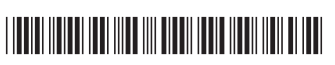